# **Meetup Data Scraper Documentation** *Release 0.1*

**Steffen Exler**

**Dec 19, 2019**

# **Contents**

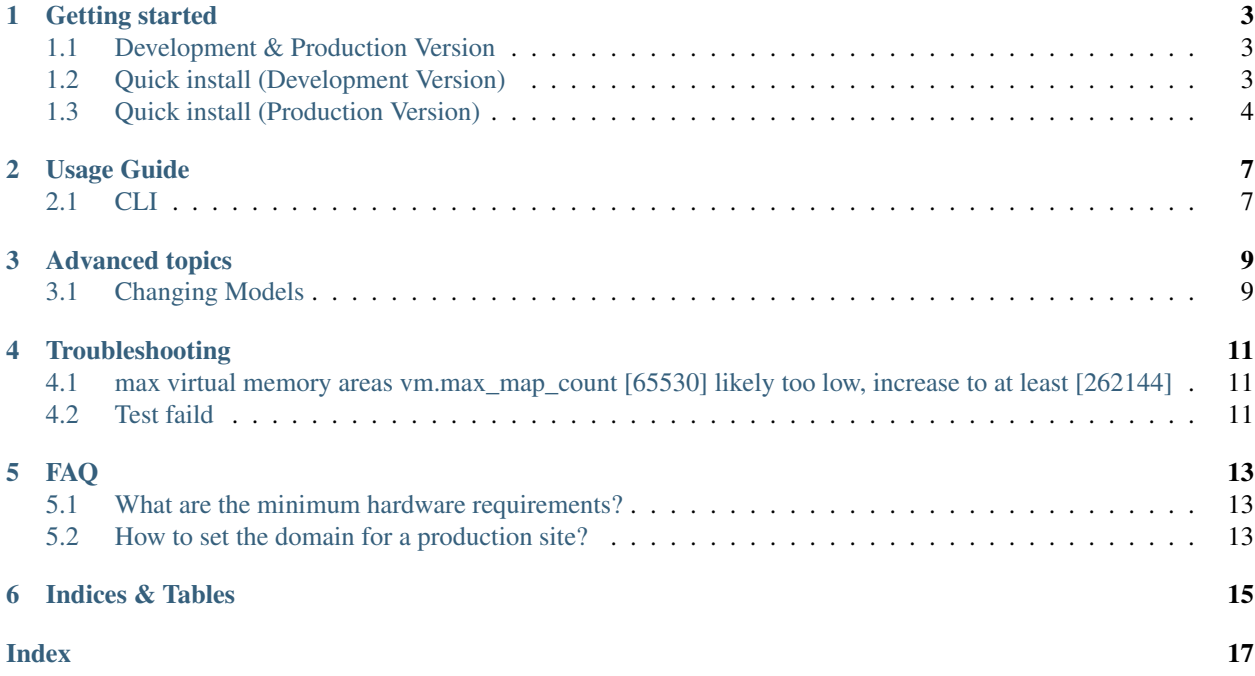

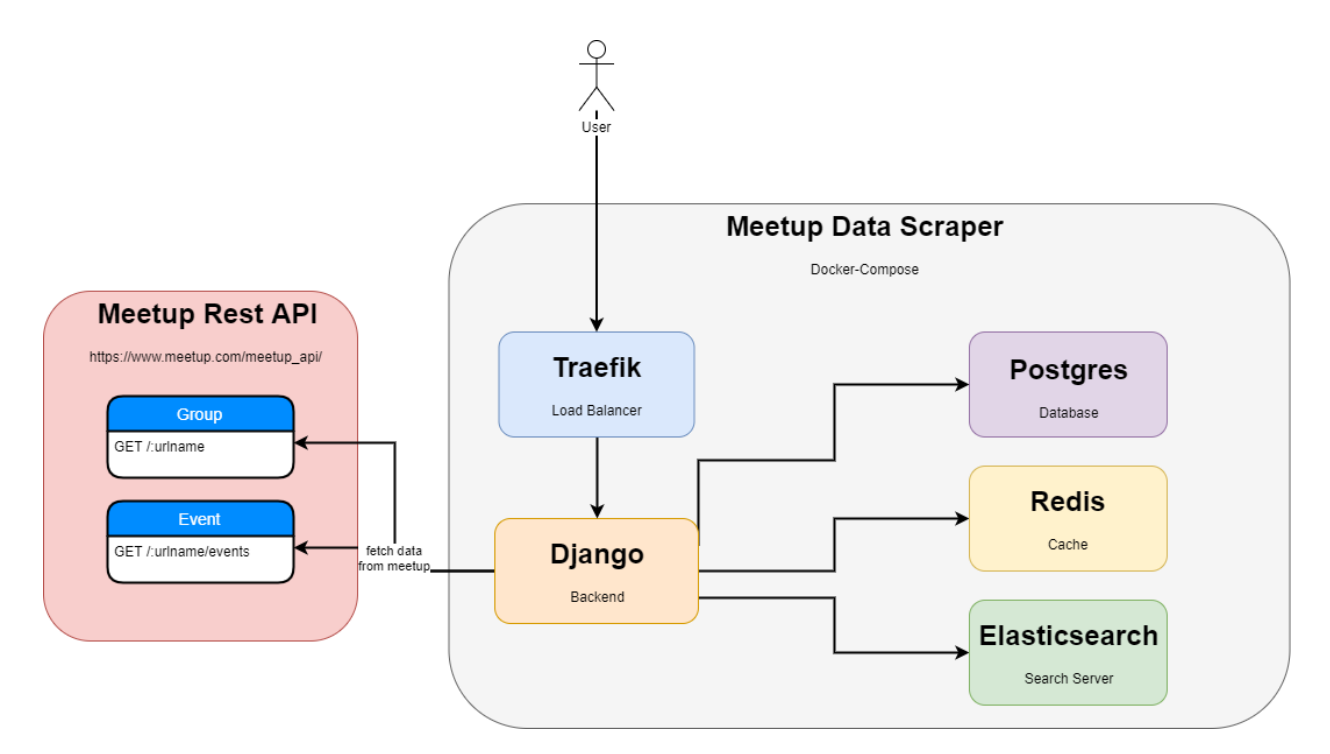

Table of Contents:

### Getting started

<span id="page-6-0"></span>Note: These instructions assume familiarity with [Docker](https://www.docker.com/) and [Docker Compose.](https://docs.docker.com/compose/)

### <span id="page-6-1"></span>**1.1 Development & Production Version**

The Project comes with 2 different Docker-Compose files wich are for development local.yml and production production.yml.

The development version start the website in debug mode and bind the local path ./ to the django docker contaiers path /app.

For the production version, the docker container is build with the code inside of the container. Also the production version use redis as caching backend.

### <span id="page-6-2"></span>**1.2 Quick install (Development Version)**

Build the docker container.

**\$** docker-compose -f local.yml build

Create the sql tables or update the tables.

**\$** docker-compose -f local.yml run django python manage.py migrate

Create a new superuser account.

**\$** docker-compose -f local.yml run django python manage.py createsuperuser

Add Elasticsearch index.

**\$** docker-compose -f local.yml run django python manage.py update\_index

Load the Meetup Sandbox Group with all events.

**\$** docker-compose -f local.yml run django python manage.py update\_group --sandbox

Start the website.

**\$** docker-compose -f local.yml up

Now you can go to <http://localhost:8000/> to visist your local site or to <http://localhost:8000/admin/> to log in your admin panel.

### <span id="page-7-0"></span>**1.3 Quick install (Production Version)**

#### **1.3.1 Settings**

At first create the directory ./.envs/.production

**\$** mkdir ./.envs**\.**production`

For Django container create a file ./.envs/.production/.django wich should look like:

Warning: Change DJANGO\_SECRET\_KEY & DJANGO\_ADMIN\_URL with your random strings.

Don't share the DJANGO\_SECRET\_KEY with anybody!

Share the DJANGO\_ADMIN\_URL only with the admins and moderators of the page! DJANGO\_ADMIN\_URL is the path for the admin panel, in this case it will be <https://meetup-data-scraper.de/7qW3YfapGX9k3zNVftQm/>

For Elasticsearch container create a file ./.envs/.production/.elasticsearch wich should look like below. For further information how to setup Elasticsearch with enviroment vars got to [https://www.elastic.co/guide/en/](https://www.elastic.co/guide/en/elasticsearch/reference/current/settings.html) [elasticsearch/reference/current/settings.html](https://www.elastic.co/guide/en/elasticsearch/reference/current/settings.html)

For Postgres container create a file  $./$ .envs/.production/.postgres wich should look like:

#### **1.3.2 Setup**

Build the docker container.

**\$** docker-compose -f production.yml build

Create the sql tables or update the tables.

**\$** docker-compose -f production.yml run django python manage.py migrate

Add Elasticsearch index.

**\$** docker-compose -f production.yml run django python manage.py update\_index

Create a new superuser account.

**\$** docker-compose -f production.yml run django python manage.py createsuperuser

Start the website.

```
$ docker-compose -f local.yml up -d
```
Note: For deployment instructions visit [https://cookiecutter-django.readthedocs.io/en/latest/](https://cookiecutter-django.readthedocs.io/en/latest/deployment-with-docker.html) [deployment-with-docker.html](https://cookiecutter-django.readthedocs.io/en/latest/deployment-with-docker.html)

!! There is no need to add a media storage (AWS S3 or GCP) for this project like it is described in cookiecutter-django docs !!

## Usage Guide

### <span id="page-10-1"></span><span id="page-10-0"></span>**2.1 CLI**

#### **2.1.1 get\_groups**

Load mutiple groups from JSON files. The JSON files muss include a key & a URL name. To download use the rest api direkt or via the meetup website [https://secure.meetup.com/meetup\\_api/console/?path=/find/groups](https://secure.meetup.com/meetup_api/console/?path=/find/groups)

An example Rest API request for the first 200 german groups -> [https://api.meetup.com/find/groups?&sign=true&](https://api.meetup.com/find/groups?&sign=true&photo-host=public&country=DE&page=200&offset=0&only=urlname) [photo-host=public&country=DE&page=200&offset=0&only=urlname](https://api.meetup.com/find/groups?&sign=true&photo-host=public&country=DE&page=200&offset=0&only=urlname)

After you downloaded the json, put them into ./meetup\_data\_scraper. When you download the JSON's in a another directory set the path via --json\_path /app/your-dir/. When you run the command in docker, you need to set the path inside the docker container.

**\$** docker-compose -f local.yml run django python manage.py get\_groups

Example JSON file in ./compose/local/django/meetup\_groups/test-groups.json

```
{
    "0": {
        "urlname": "Meetup-API-Testing"
    },
    "1": {
        "urlname": "None"
    },
    "2": {
        "urlname": "connectedawareness-berlin"
    }
}
```
#### **2.1.2 update\_group**

Load a single group with all events from meetup rest api. When the group already exist in the database, it will just update the group and load new events to the group.

To set a group, use the param --group\_urlname GROUP\_URLNAME, for load the meetup sandbox group use:

```
$ docker-compose -f local.yml run django python manage.py update_group --group_
˓→urlname Meetup-API-Testing
```
Or as a special case to load the sandbox group, add the param --sandbox without a value:

```
$ docker-compose -f local.yml run django python manage.py update_group --sandbox
```
#### **2.1.3 update\_groups**

To get all new events from all groups in the database use:

**\$** docker-compose -f local.yml run django python manage.py update\_groups

# Advanced topics

# <span id="page-12-1"></span><span id="page-12-0"></span>**3.1 Changing Models**

The models in .meetup\_data\_scraper/meetup\_scraper/models.py are pages based on [Wagtail CMS.](https://wagtail.io) For further information how to change the models read the docs from [Wagtail Doc - Page Models](https://docs.wagtail.io/en/v2.7/topics/pages.html)

The hierarchy strukture of the page models is:

HomePage -> GroupPage -> EventPage

The default HomePage will automatically created on the first migrate process. The HomePage will only accept GroupPages as child and the GroupPages accept only EventPages.

## Troubleshooting

<span id="page-14-0"></span>This page contains some advice about errors and problems commonly encountered during the development of Meetup Data Scraper.

## <span id="page-14-1"></span>**4.1 max virtual memory areas vm.max\_map\_count [65530] likely too low, increase to at least [262144]**

When using docker on some machines, you will need to manually extend the max virtual memory. For CentOS & Ubuntu use:

```
$ sudo sysctl -w vm.max_map_count=262144
```
### <span id="page-14-2"></span>**4.2 Test faild**

In some cases the tests can fail cause of a coruppted database. Try to reset your test database und retry the test.

## FAQ

## <span id="page-16-3"></span><span id="page-16-1"></span><span id="page-16-0"></span>**5.1 What are the minimum hardware requirements?**

To host it with docker you will need at leat a vServer with 2GB RAM, 10GB disk space & 1 CPU.

## <span id="page-16-2"></span>**5.2 How to set the domain for a production site?**

Change in .envs/.production/.django the value of DJANGO\_ALLOWED\_HOSTS to your domain. Also replace in compose\production\traefik\traefik.toml the entry meetup-data-scraper.de with your target domain.

Indices & Tables

- <span id="page-18-0"></span>• genindex
- modindex
- search

# Index

<span id="page-20-0"></span>F

FAQ, [13](#page-16-3)